# **Klarna Sofort über PPRO**

- [Über Sofort](#page-0-0)
	- [Allgemeines zur Sofort](#page-0-1)
	- <sup>o</sup> [Diagramm zum Prozessablauf](#page-0-2)
- [Paygate-Schnittstelle](#page-1-0)
	- [Definitionen](#page-1-1)
		- [Aufruf der Schnittstelle](#page-2-0)
		- [Gutschrift zu Sofort](#page-9-0)
- **[Batch-Nutzung der Schnittstelle](#page-11-0)**

## <span id="page-0-0"></span>Über Sofort

### <span id="page-0-1"></span>Allgemeines zur Sofort

Sofort zählt zu den Online-Direktüberweisungsverfahren und funktioniert auf Basis des bewährten Online-Banking. Ein großer Vorteil ist: Der Käufer muss sich nicht erst registrieren oder ein virtuelles Konto, ein sogenanntes Wallet, anlegen. Wie der Name schon sagt, handelt es sich um eine sofortige Überweisung, also eine Direktüberweisung. Dazu wählt der Käufer bei seinem Online-Einkauf Sofort als Zahlungsmöglichkeit aus und wird dann auf das gesicherte Zahlformular weitergeleitet. Die Überweisungsdaten werden automatisch übernommen und der Käufer muss nur noch seine Bank wählen sowie seine gewohnten Zugangsdaten für das Online-Banking eingeben. Abschließend gibt er die Überweisung mit einem Bestätigungscode frei. Die Daten werden verschlüsselt an das Online-Banking Konto übermittelt. Der Onlinehändler erhält eine Echtzeitbestätigung über die Eingabe der Überweisung im Online-Banking des Käufers. Daher kann der Händler die Bestellung sofort bearbeiten, versenden und die Waren/Dienstleistungen schneller liefern. Somit entfällt eine Wartezeit bis zum Versand der Waren, wie etwa bei der Vorkasse per Banküberweisung.

Wie beim Online-Banking üblich, sind auch bei Sofort die übermit-tel-ten Daten mit SSL (Secure Sockets Layer) verschlüsselt.

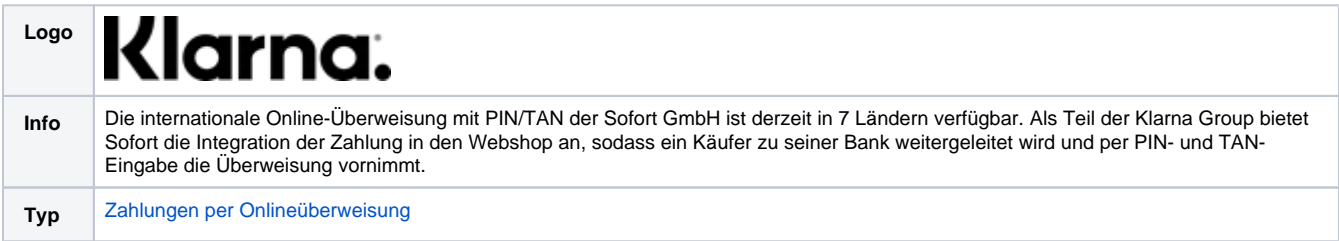

Weitere Informationen finden Sie auch auf der Webseite der Sofort unter<https://www.sofort.com/ger-DE/verkaeufer/su/e-payment-sofort-ueberweisung>.

<span id="page-0-2"></span>Diagramm zum Prozessablauf

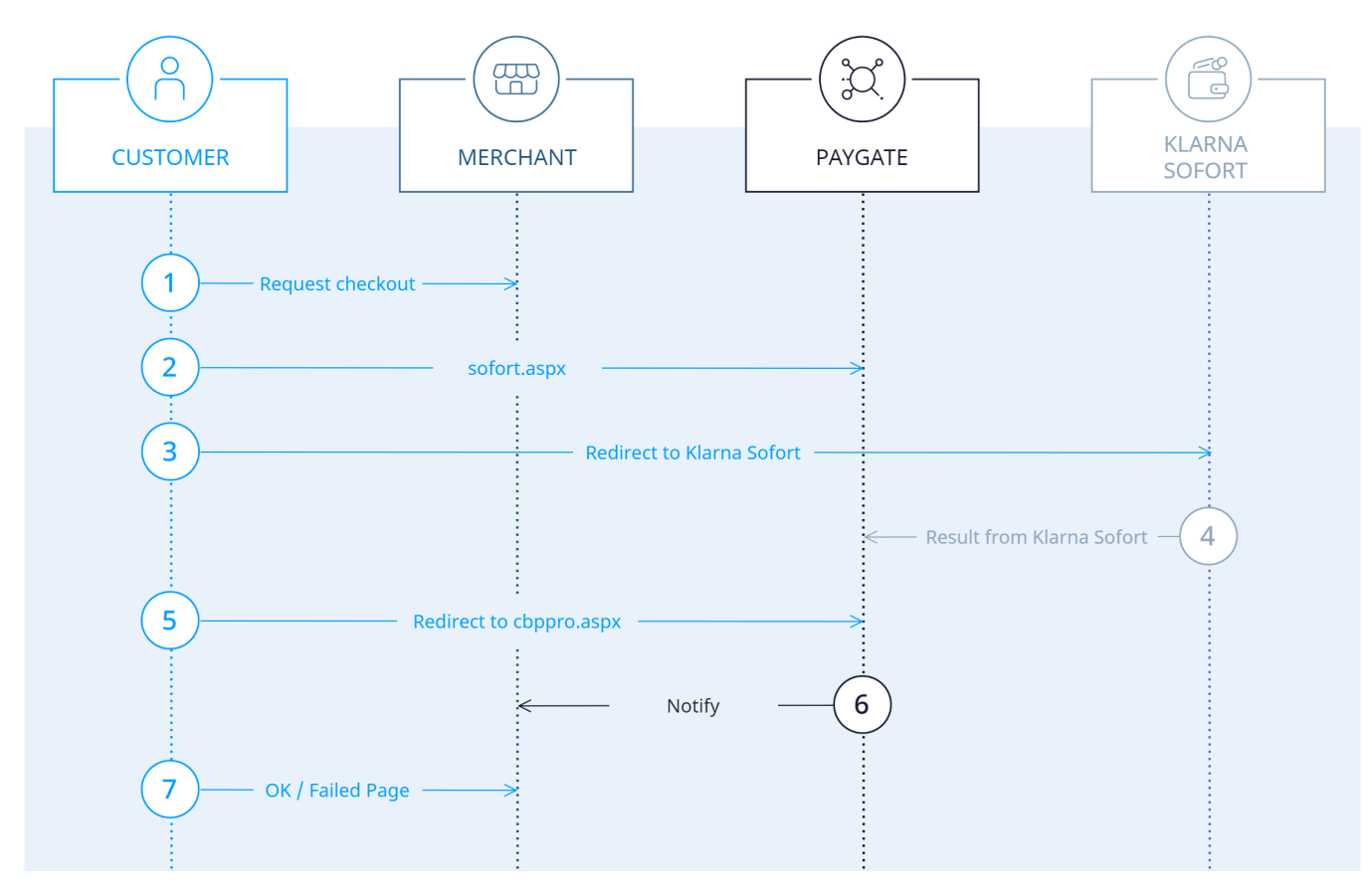

Prozessablauf für Sofort über PPRO

## <span id="page-1-0"></span>Paygate-Schnittstelle

#### <span id="page-1-1"></span>Definitionen

Datenformate:

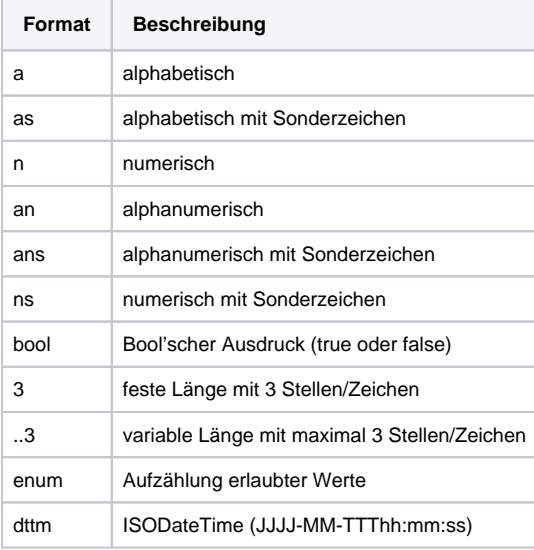

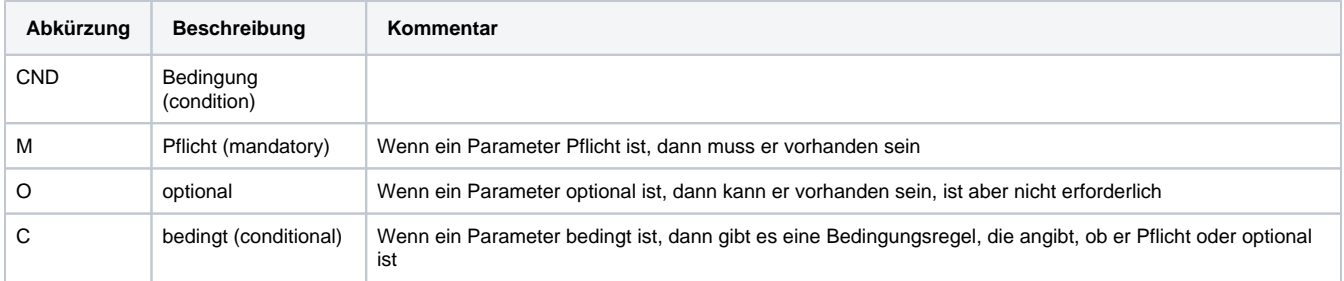

**Hinweis:** Bitte beachten Sie, dass die Bezeichnungen der Parameter in Groß- oder Kleinbuchstaben zurückgegeben werden können.

### <span id="page-2-0"></span>Aufruf der Schnittstelle

Um eine Online-Überweisung mit Sofort über PPRO abzuwickeln, verwenden Sie bitte folgende URL:

[https://www.computop-paygate.com/s](https://www.computop-paygate.com/)ofort.aspx

**Hinweis:** Aus Sicherheitsgründen lehnt das Paygate alle Zahlungsanfragen mit Formatfehlern ab. Bitte übergeben Sie deshalb bei jedem Parameter den korrekten Datentyp.

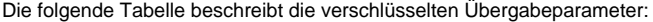

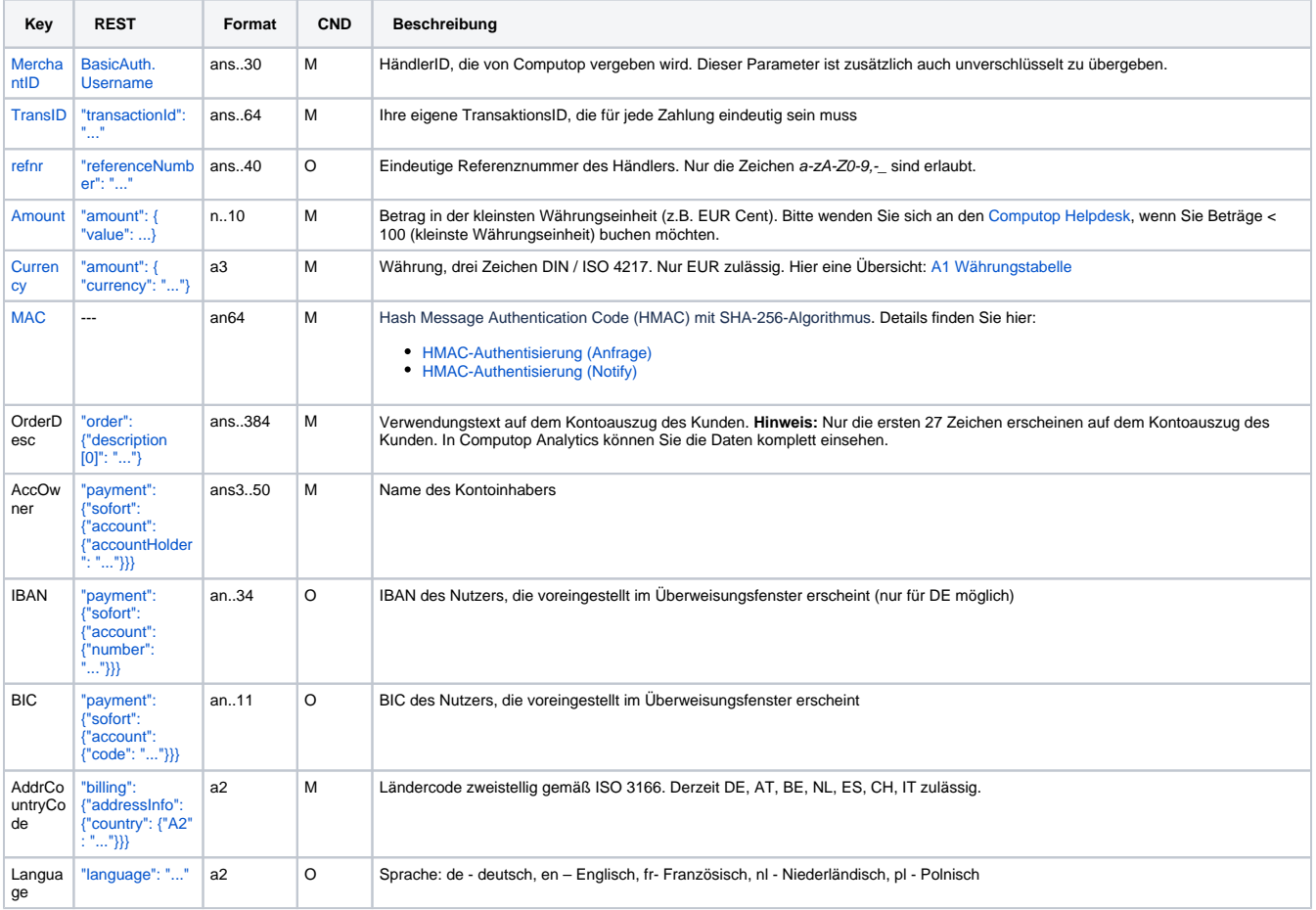

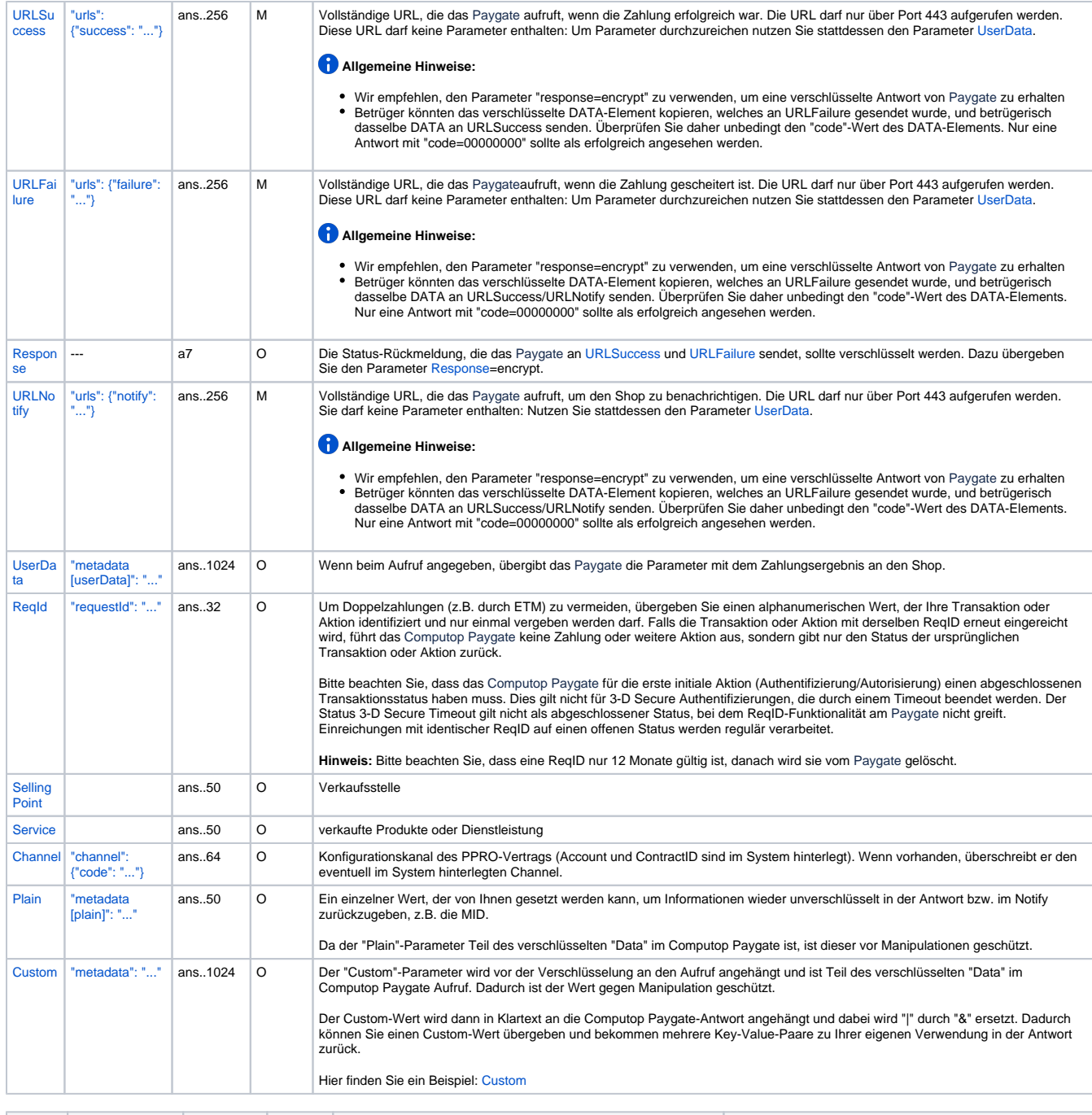

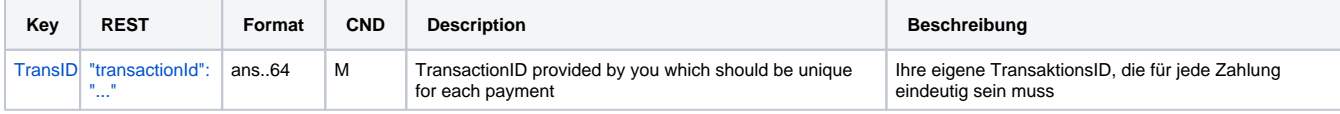

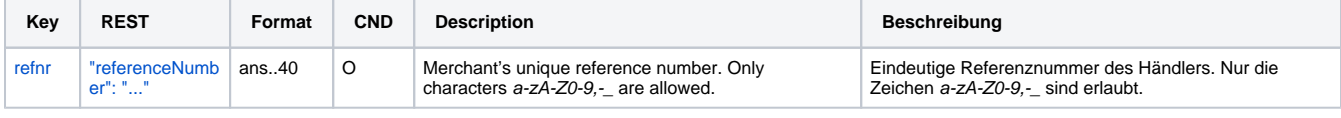

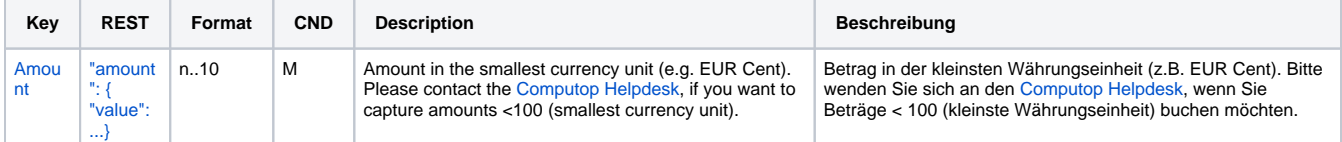

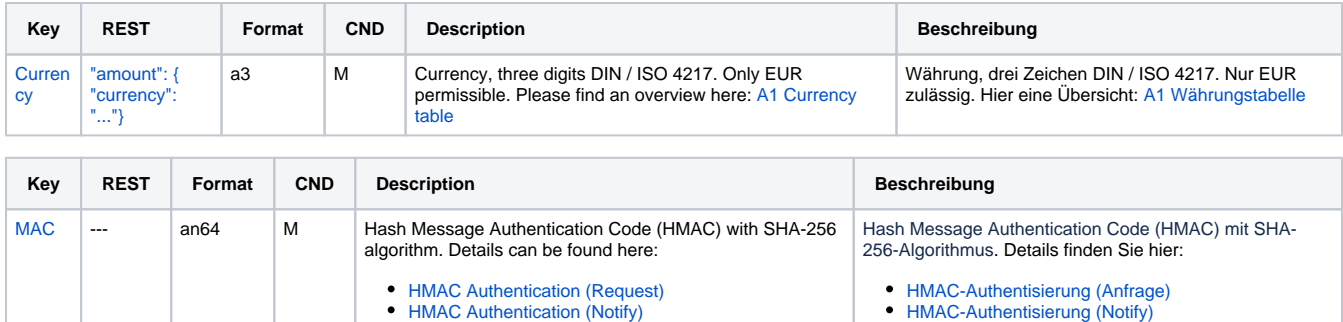

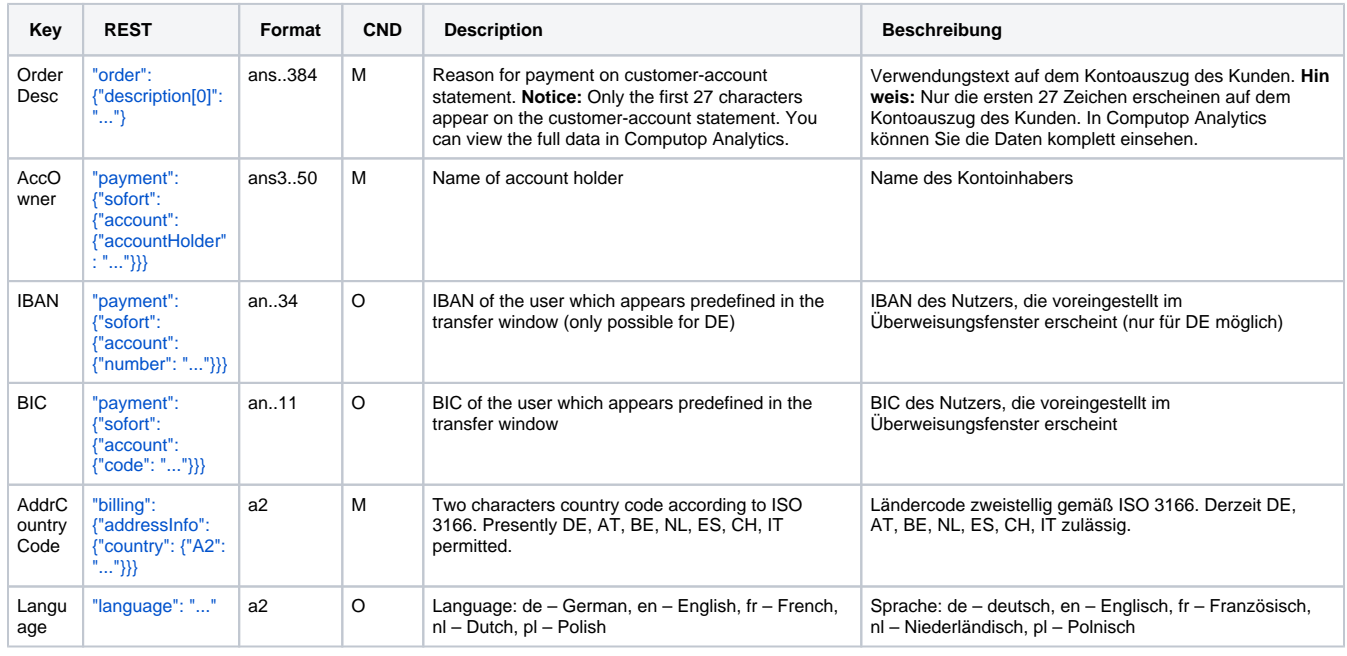

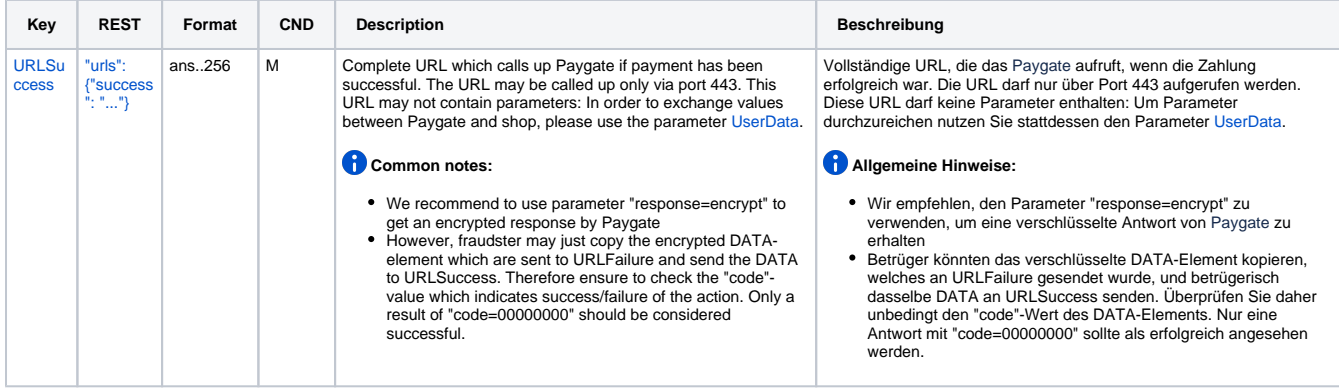

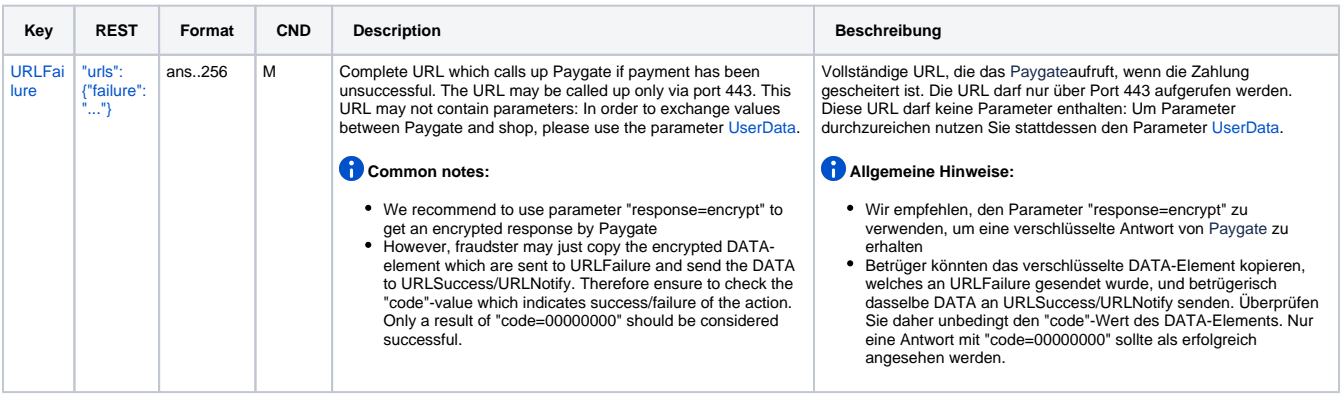

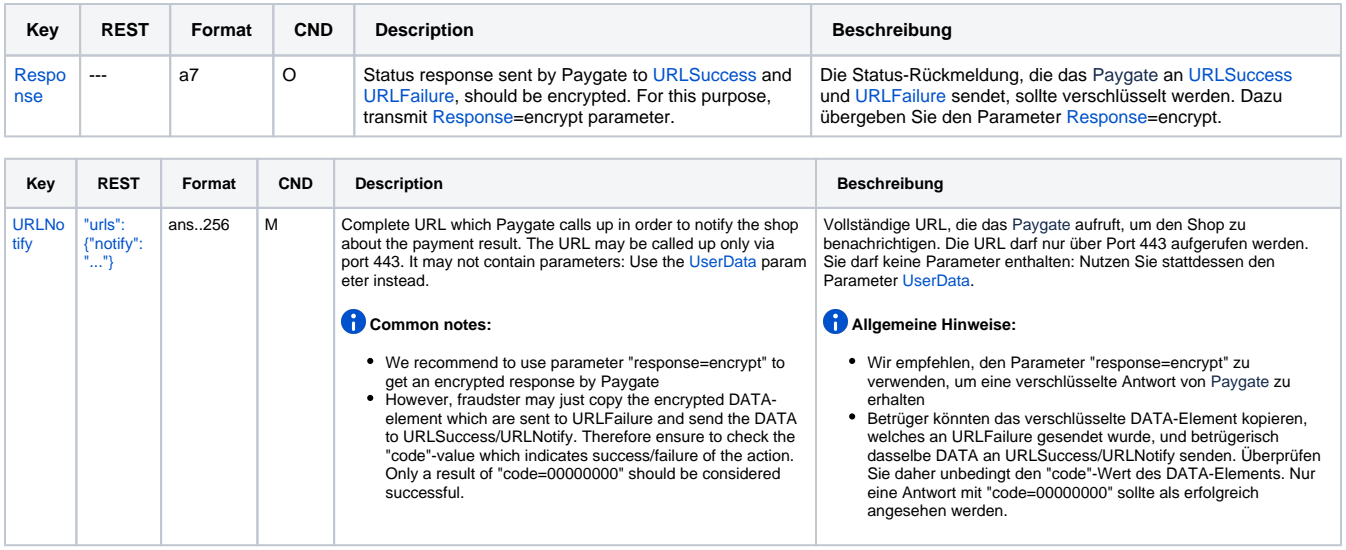

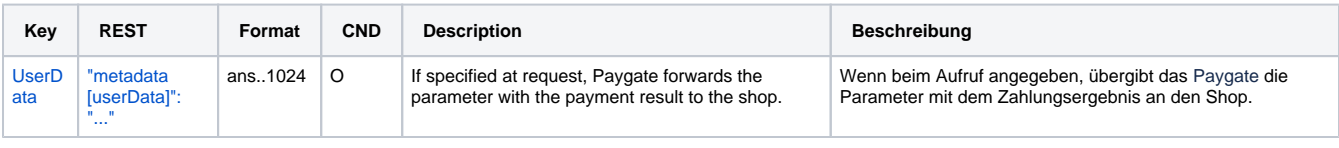

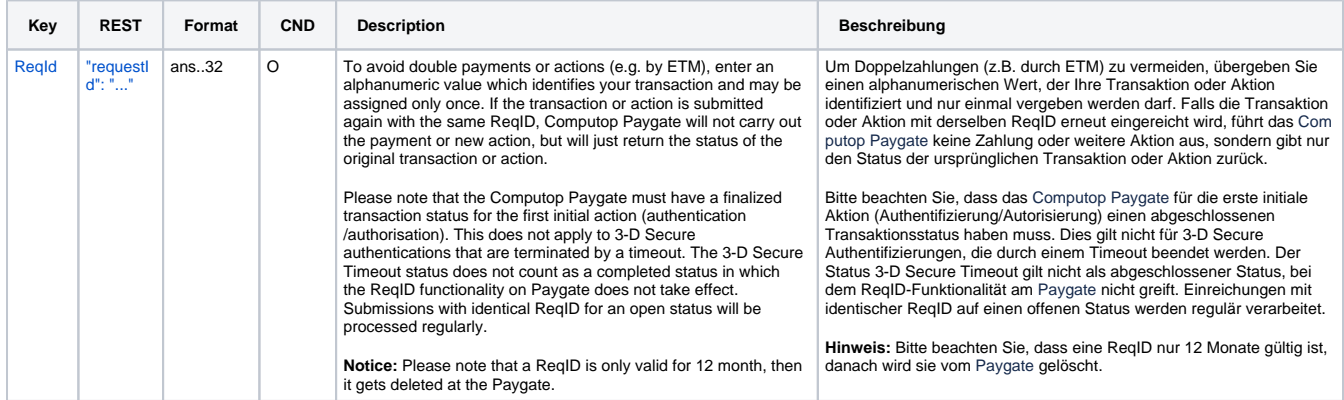

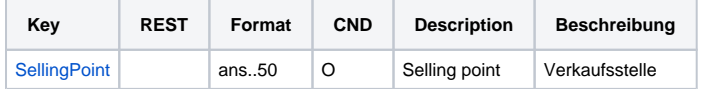

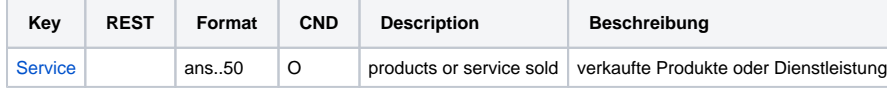

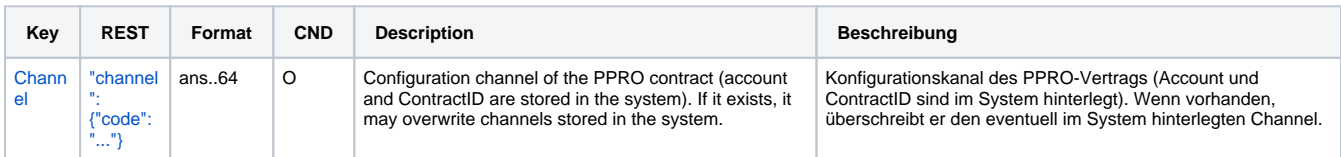

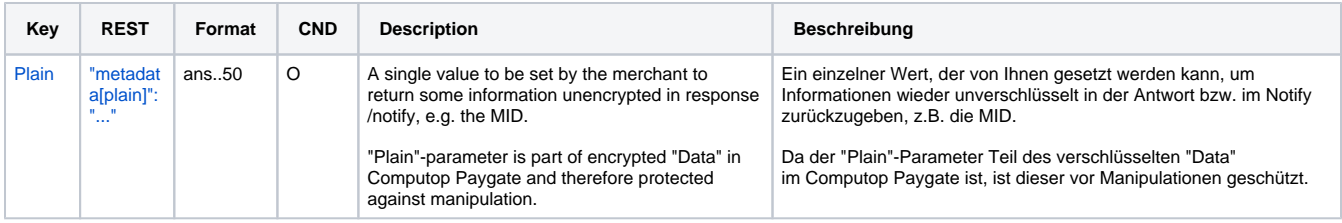

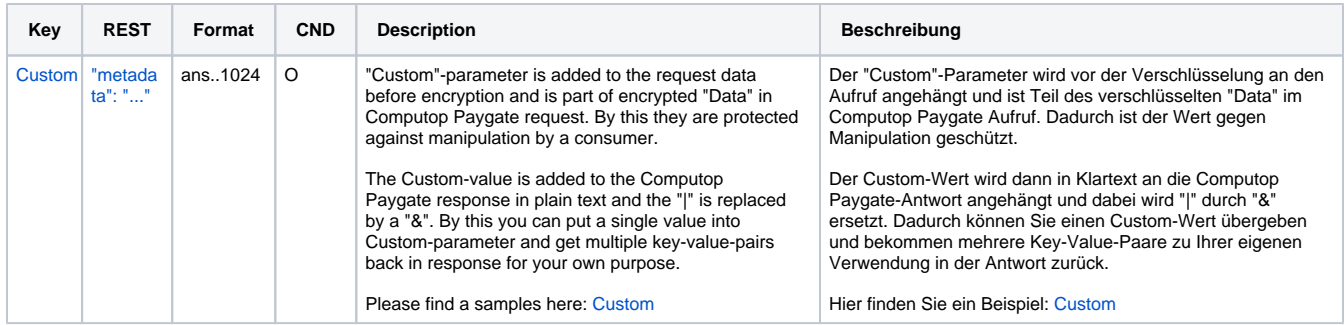

Parameter für Sofort über PPRO

#### **Bei Verwendung der REST-API**

Bei Verwendung der REST-API erhalten Sie immer einen Link, über den der Händler den Verbraucher umleiten muss, um die Zahlung abzuschließen.

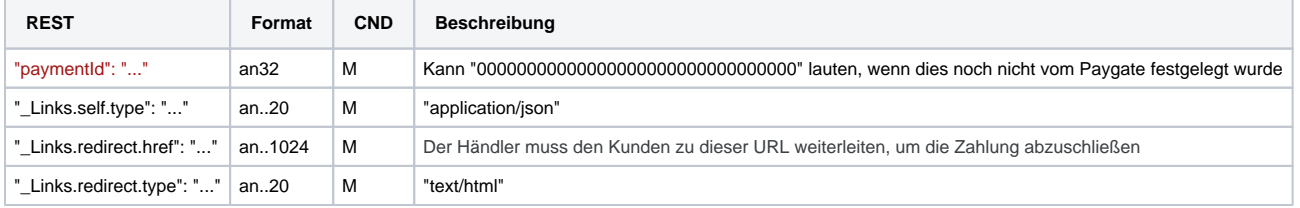

Der Händler kann inquire.aspx verwenden

#### **Bei Verwendung der Key-Value-Pair-API**

Die folgende Tabelle beschreibt die Ergebnis-Parameter, die das Paygate an Ihre **URLSuccess, URLFailure** und **URLNotify** übergibt. Wenn Sie den Parameter **Response=encrypt** angegeben haben, werden die folgenden Parameter mit Blowfish verschlüsselt an Ihr System übergeben:

es können jederzeit neue Parameter hinzugefügt bzw. die Reihenfolge geändert werden

die Parameter (z.B. MerchantId, RefNr) sollten nicht auf Groß-/Kleinschreibung geprüft werden

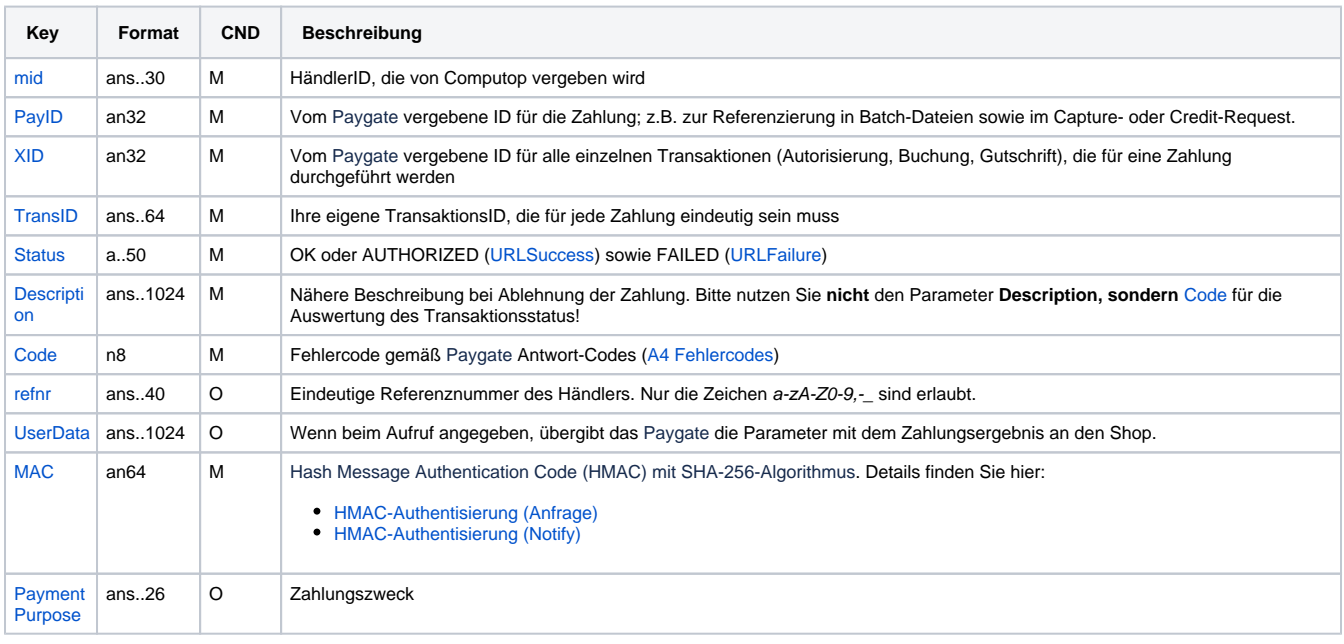

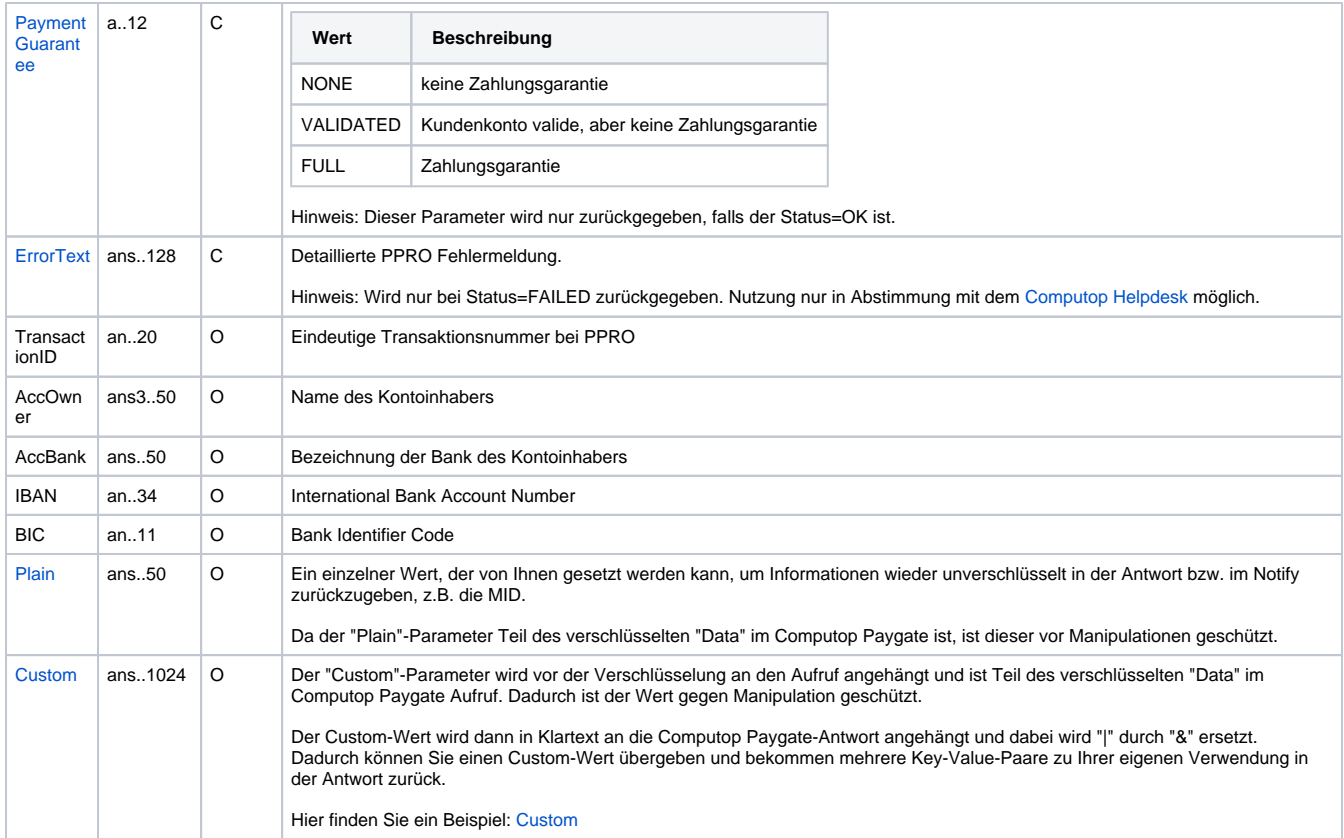

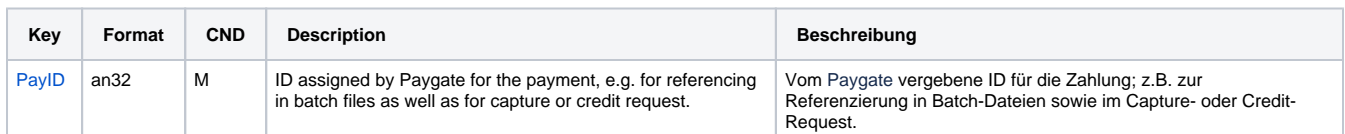

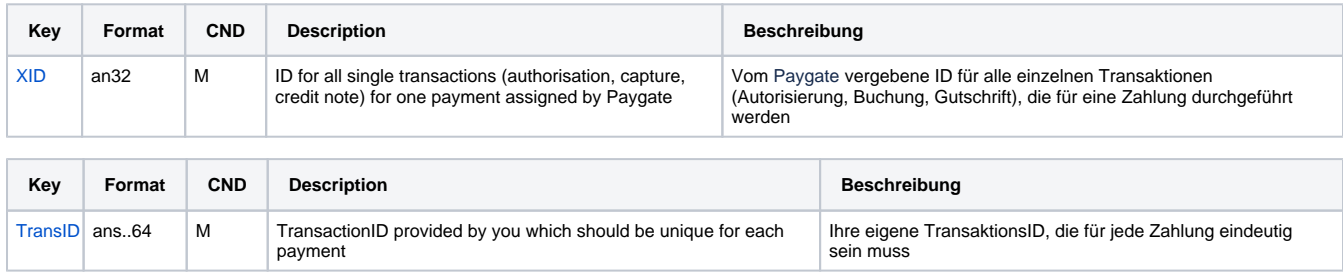

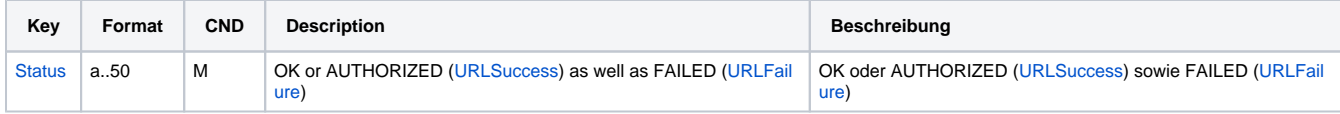

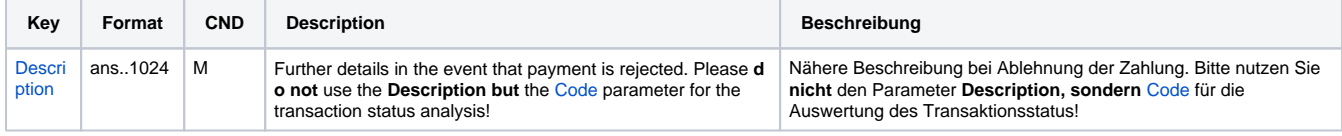

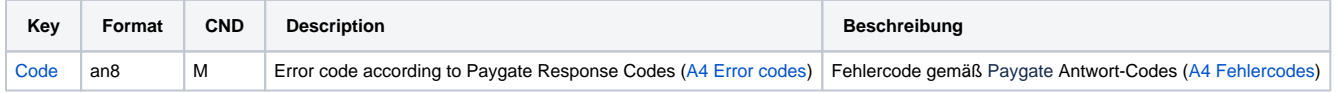

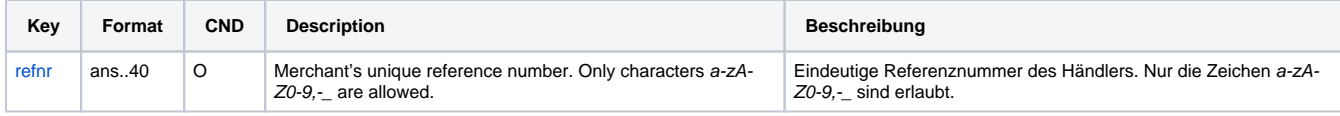

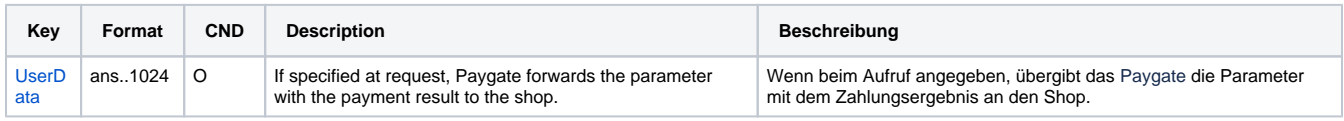

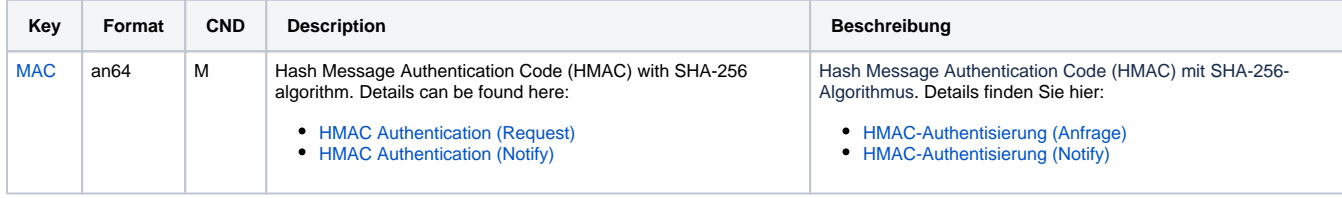

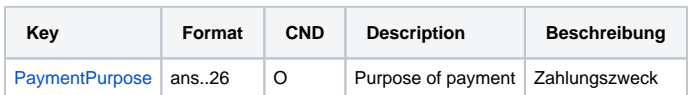

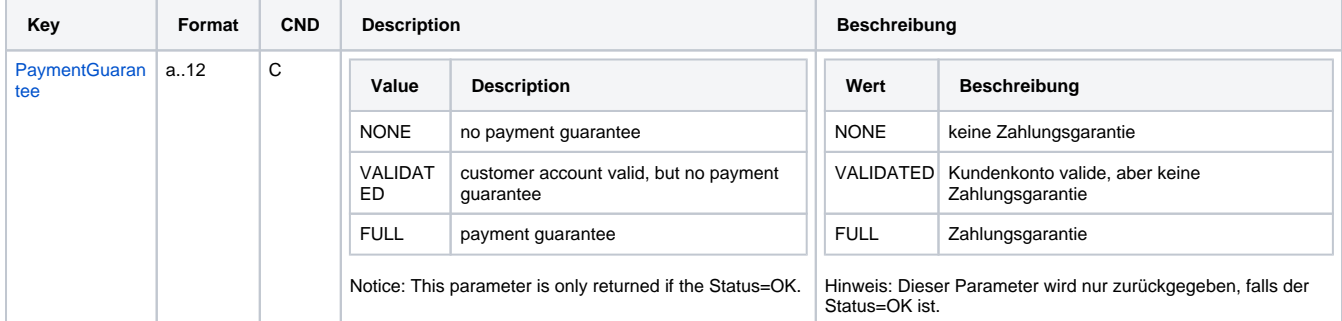

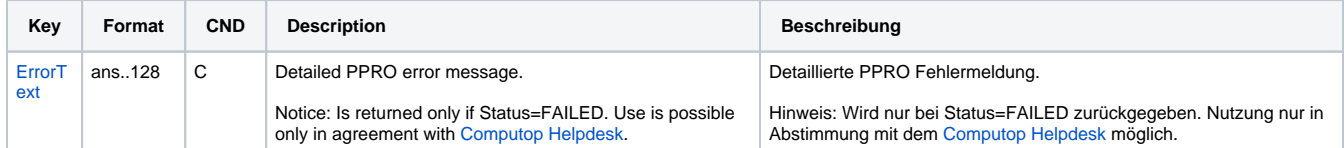

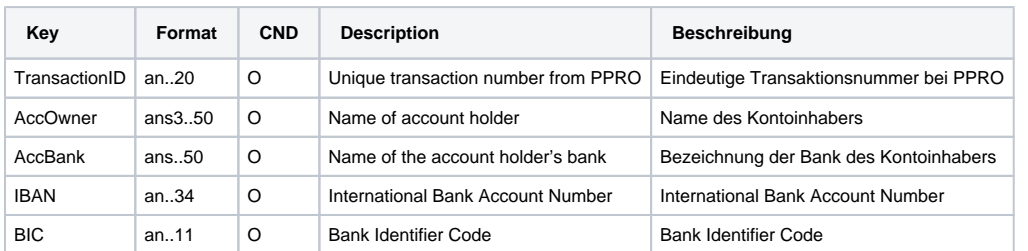

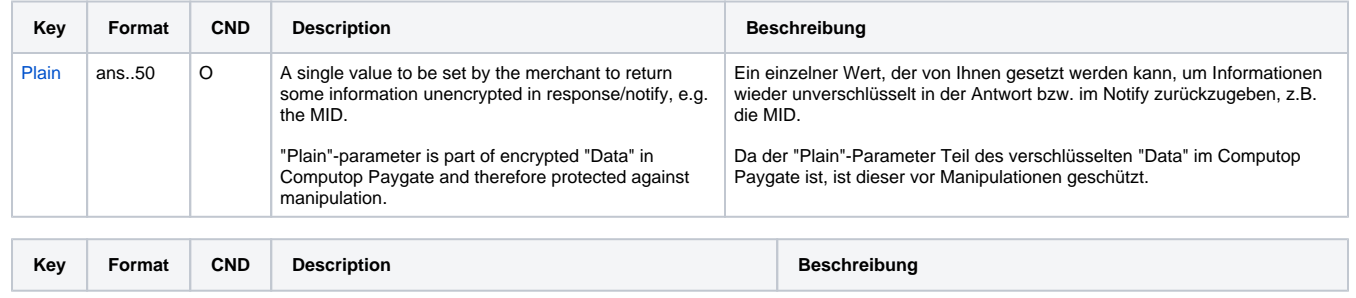

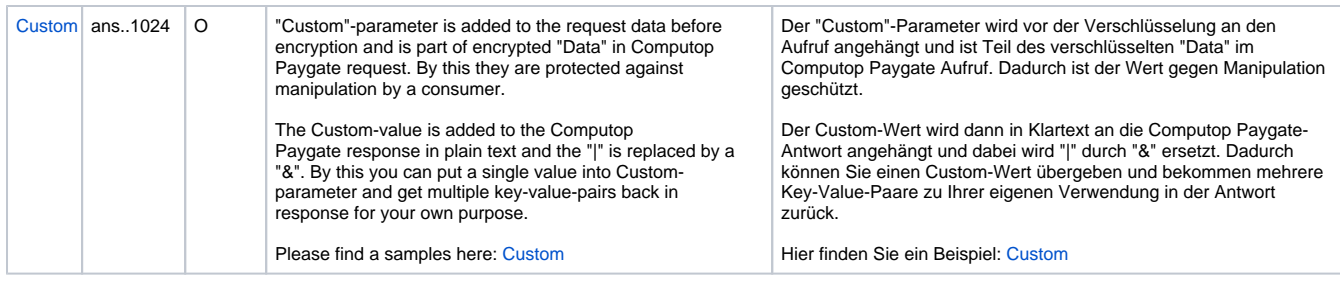

Ergebnis-Parameter für URLNotify, URLSuccess und URLFailure bei Sofort über PPRO

### <span id="page-9-0"></span>Gutschrift zu Sofort

Gutschriften sind über eine Server-zu-Server-Kommunikation möglich. Bei einer Gutschrift mit Bezug auf eine Buchung ist die Höhe der Gutschrift auf die Höhe der vorangegangen Buchung beschränkt. Um eine Gutschrift (Credit) mit Referenztransaktion auszuführen, verwenden Sie bitte folgende URL:

[https://www.computop-paygate.com/c](https://www.computop-paygate.com/)redit.aspx

**Hinweis:** Aus Sicherheitsgründen lehnt das Paygate alle Zahlungsanfragen mit Formatfehlern ab. Bitte übergeben Sie deshalb bei jedem Parameter den korrekten Datentyp.

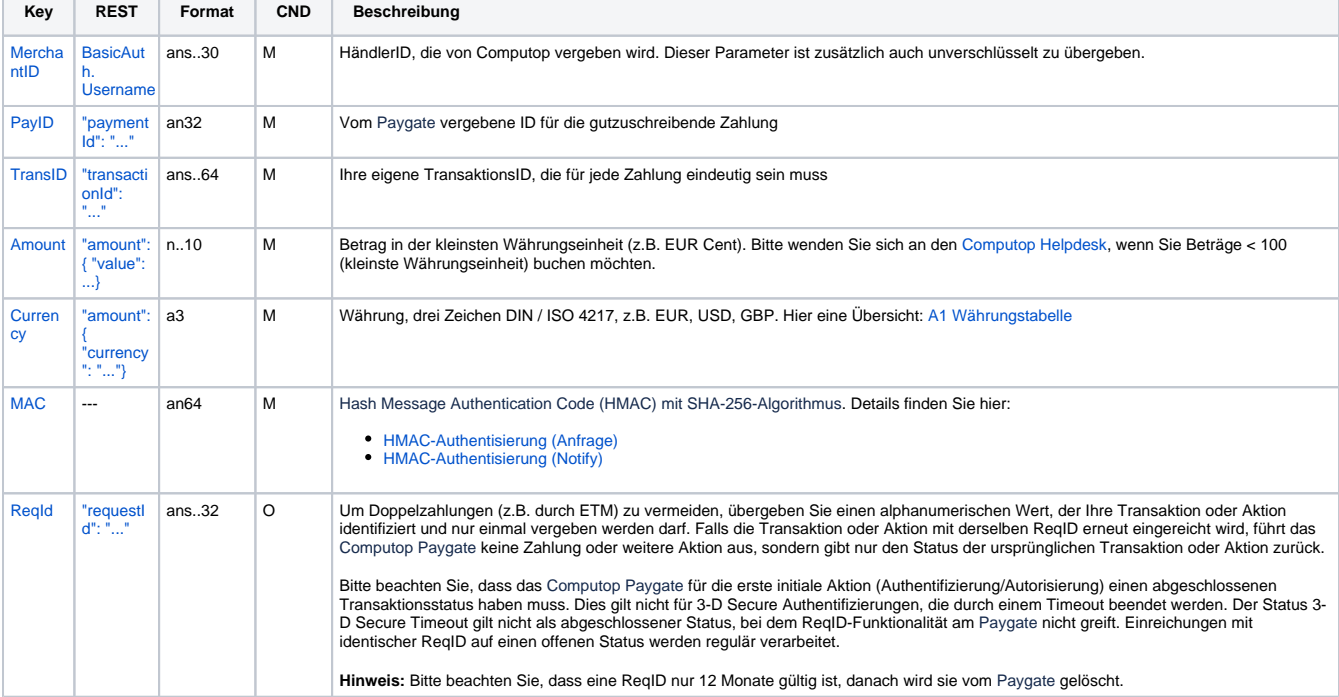

Die folgende Tabelle beschreibt die verschlüsselten Übergabeparameter:

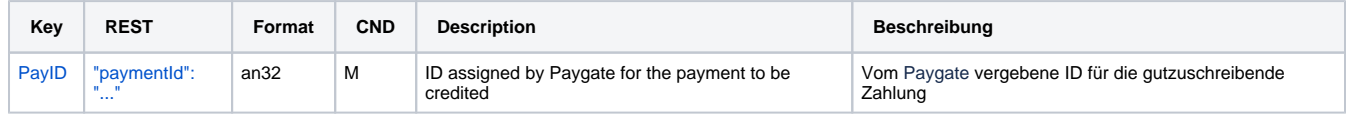

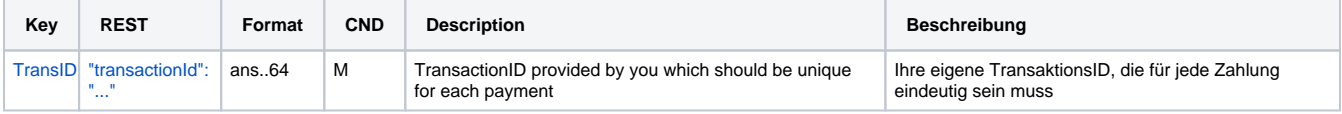

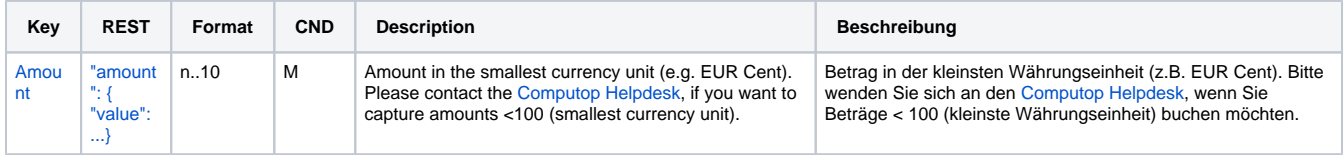

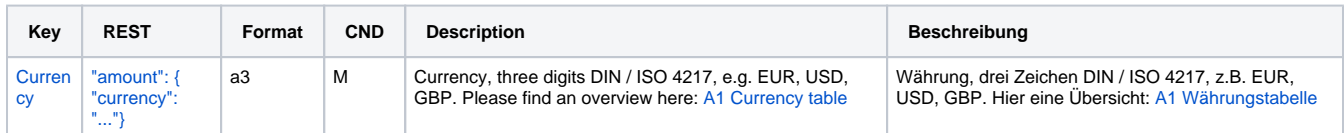

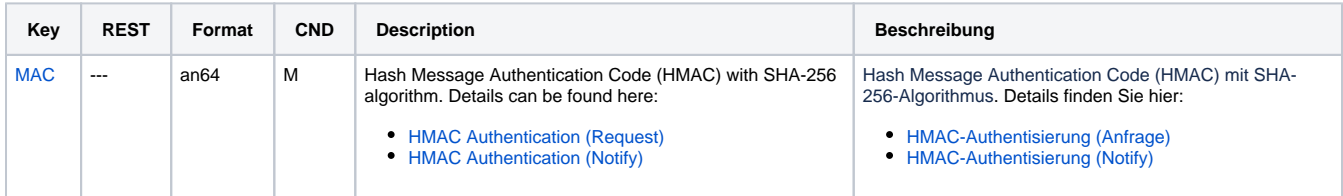

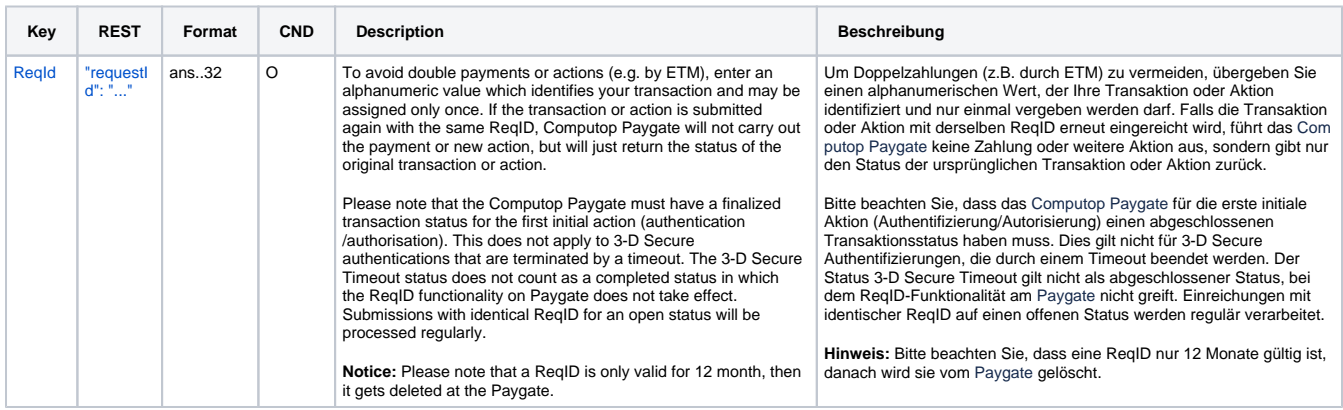

Parameter für Gutschriften über Socket-Verbindungen

Die folgende Tabelle beschreibt die Parameter, die das Paygate als Antwort zurückgibt:

es können jederzeit neue Parameter hinzugefügt bzw. die Reihenfolge geändert werden

die Parameter (z.B. MerchantId, RefNr) sollten nicht auf Groß-/Kleinschreibung geprüft werden

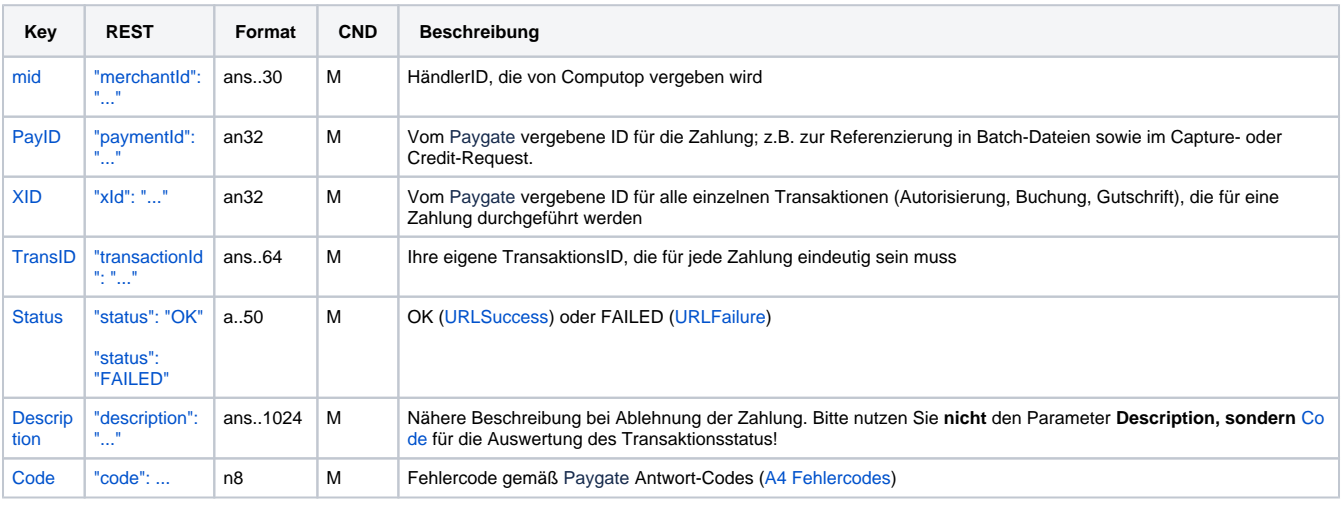

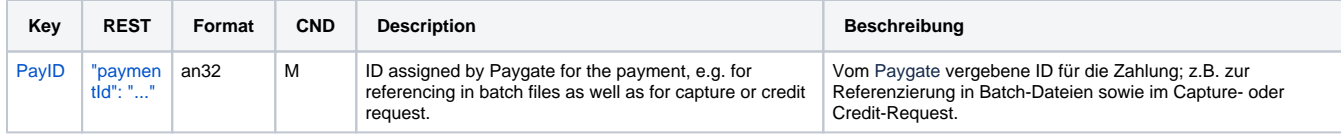

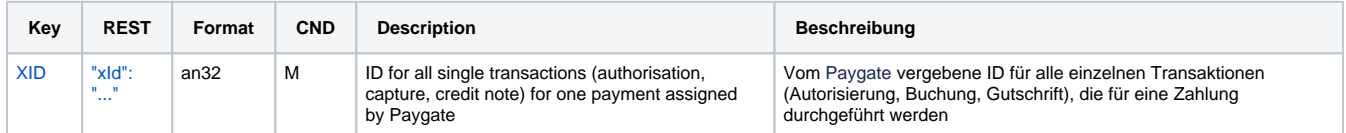

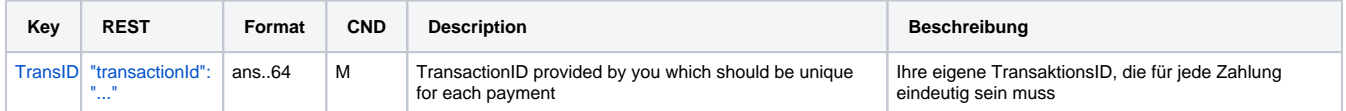

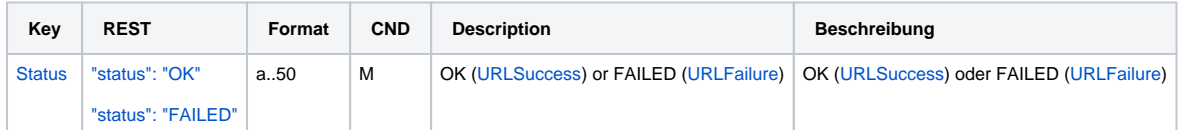

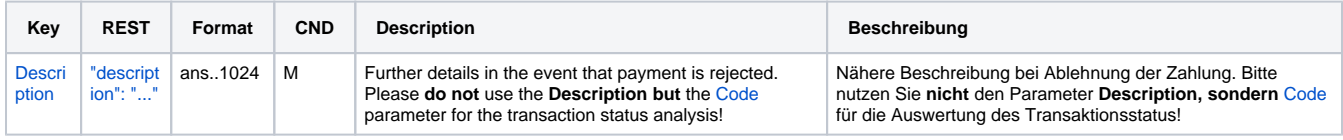

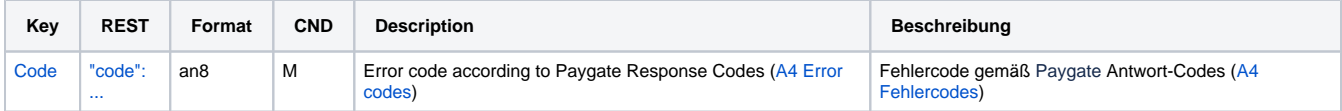

Antwort-Parameter bei Gutschriften für Sofort über Socket-Verbindungen

## <span id="page-11-0"></span>Batch-Nutzung der Schnittstelle

Grundsätzliche Informationen zur Arbeit mit Batch-Dateien sowie zu deren Aufbau erfahren Sie im separaten Handbuch zum Batchmanager. Im Batch-Verfahren sind nicht alle Funktionen verfügbar, die für die Online-Schnittstelle verfügbar sind.

Dieses Kapitel beschreibt die Parameter, die Sie im Datensatz (**Record**) für die Ausführung einer Gutschrift für Sofort übergeben müssen und welche Informationen Sie der Antwort-Datei über den Status des Zahlungsvorgangs entnehmen können.

Folgende Tabelle gibt eine Übersicht der pro Aktion jeweils möglichen Batch-Versionen und ihrer Besonderheiten:

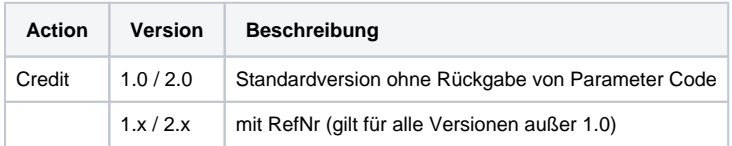

Beschreibung der möglichen Batch-Versionen

Der Aufbau für Sofort in einer einzureichenden Batch-Datei sieht folgendermaßen aus:

```
HEAD,<MerchantID>,<Date>,<Version>
SOFORT,Credit,<Amount>,<Currency>,<TransID>,(<RefNr>,)<PayID>
FOOT,<CountRecords>,<SumAmount>
```
HEAD,[Master]MerchantID,Date,2.x Type,Action,[Slave]MID,Amount,Currency,TransID,Data (depends on Action) FOOT,CountRecords,SumAmount

Die folgende Tabelle beschreibt die einzelnen Felder und Werte, die im Datensatz (Record) innerhalb der Batch-Datei verwendet werden:

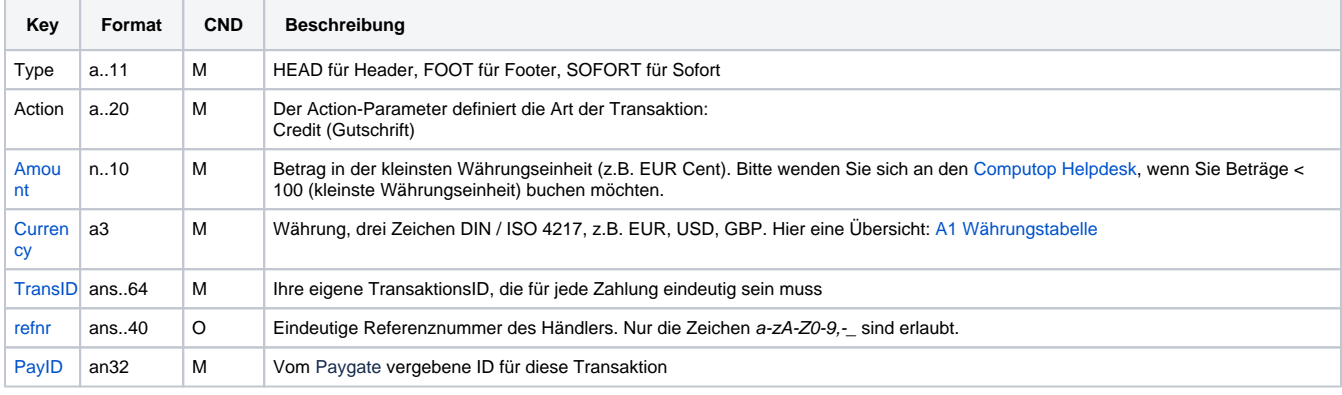

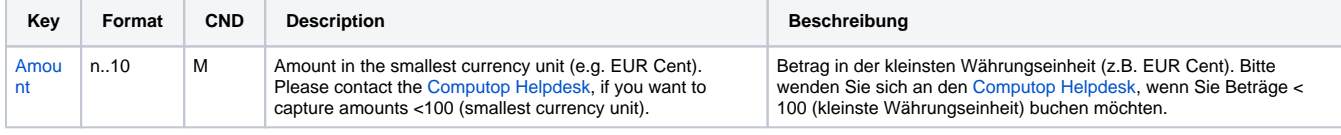

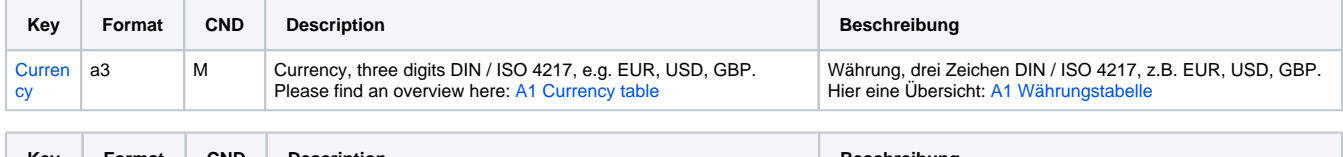

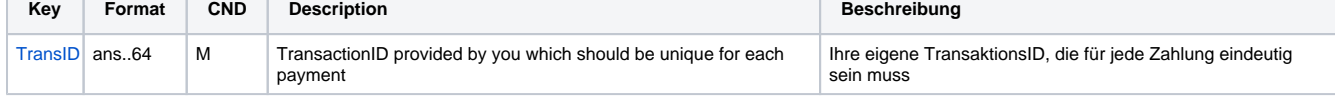

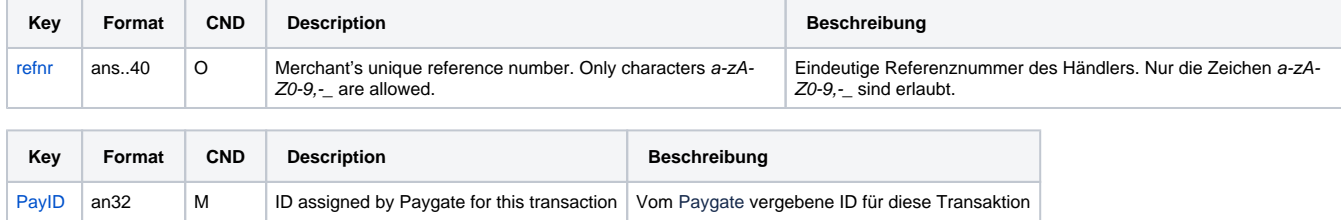

Beschreibung der Felder im Datensatz von Batch-Dateien

Der Record-Bereich in der Antwort-Datei zu Batch-Transaktionen sieht folgendermaßen aus:

HEAD,<MerchantID>,<Date>,<Version> SOFORT,Credit,<Amount>,<Currency>,<TransID>,(<RefNr>,)<PayID>,<Status>,<Code> FOOT,<CountRecords>,<SumAmount>

Die folgende Tabelle beschreibt die Antwort-Parameter, die der Batch-Manager im Record-Bereich zu jeder Transaktion speichert (hier nicht erklärte Standardparameter wie etwa <TransID> oder <RefNR> und Aufrufparameter werden unverändert zum Aufruf wieder zurückgegeben und sind vorstehend beschrieben):

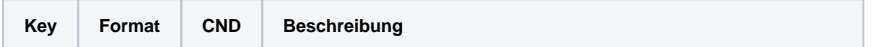

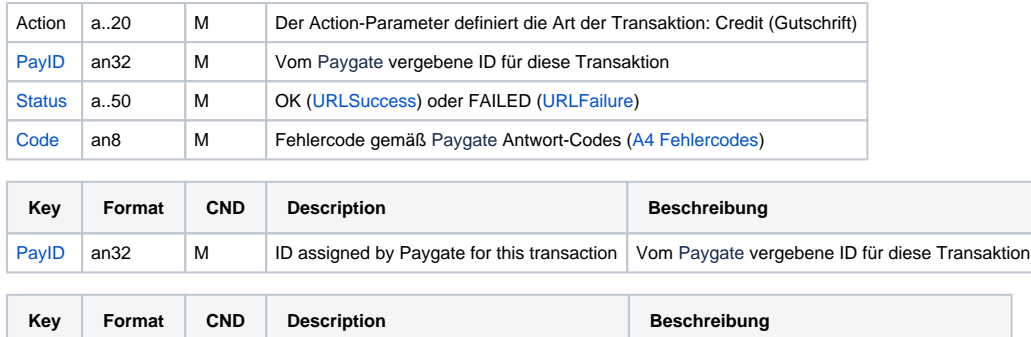

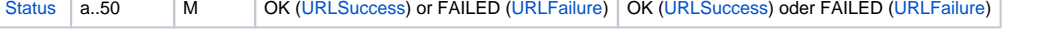

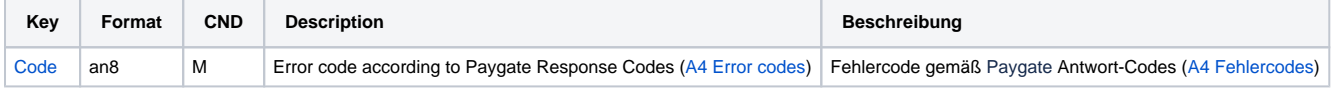

Beschreibung der Ergebnis-Parameter im Datensatz von Batch-Dateien